# 使用Microsoft IAS為PPTP配置Cisco IOS軟體和 Windows 2000 J

## 目錄

[簡介](#page-0-0) [必要條件](#page-0-1) [需求](#page-0-2) [採用元件](#page-1-0) [慣例](#page-1-1) [背景理論](#page-1-2) [設定](#page-1-3) [網路圖表](#page-1-4) [為Microsoft IAS配置Windows 2000高級伺服器](#page-2-0) [設定Radius使用者端](#page-2-1) [在IAS上配置使用者](#page-3-0) [為PPTP配置Windows 2000客戶端](#page-3-1) [組態](#page-4-0) [驗證](#page-12-0) [疑難排解](#page-12-1) [疑難排解指令](#page-12-2) [分割通道](#page-13-0) [如果客戶端未配置加密](#page-13-1) [如果客戶端已配置為加密,而路由器沒有](#page-14-0) [當PC配置為加密時禁用MS-CHAP](#page-15-0) [當Radius伺服器無法通訊時](#page-15-1) [相關資訊](#page-15-2)

# <span id="page-0-0"></span>簡介

在Cisco 7100和7200路由器平台上的Cisco IOS®軟體版本12.0.5.XE5中新增了點對點隧道協定 (PPTP)支援。Cisco IOS軟體版本12.1.5.T新增了對更多平台的支援。

要求建議(RFC)2637描述了PPTP。根據此RFC,PPTP訪問集中器(PAC)是客戶端(即PC或呼叫者 ),PPTP網路伺服器(PNS)是伺服器(即被呼叫的路由器或裝置)。

# <span id="page-0-1"></span>必要條件

### <span id="page-0-2"></span>需求

本文檔假定您已使用這些文檔設定與路由器的PPTP連線,並且它們已在運行。該路由器具有本地

Microsoft質詢握手身份驗證協定(MS-CHAP)V1身份驗證(以及可選的Microsoft點對點加密 [MPPE],需要MS-CHAP V1)。MPPE加密支援需要遠端身份驗證撥入使用者服務 (RADIUS);TACACS+適用於驗證,但不適用於MPPE金鑰。

## <span id="page-1-0"></span>採用元件

本檔案中的資訊是根據以下軟體和硬體版本。

- Microsoft IAS可選元件安裝在帶有Active Directory的Microsoft 2000高級伺服器上。
- Cisco 3600路由器。
- Cisco IOS軟體版本c3640-io3s56i-mz.121-5.T。

此配置使用安裝在Windows 2000高級伺服器上的Microsoft IAS作為RADIUS伺服器。

本文中的資訊是根據特定實驗室環境內的裝置所建立。文中使用到的所有裝置皆從已清除(預設 )的組態來啟動。如果您在即時網路中工作,請確保在使用任何命令之前瞭解其潛在影響。

### <span id="page-1-1"></span>慣例

如需文件慣例的詳細資訊,請參閱[思科技術提示慣例](//www.cisco.com/en/US/tech/tk801/tk36/technologies_tech_note09186a0080121ac5.shtml)。

### <span id="page-1-2"></span>背景理論

此示例配置演示如何設定PC以連線到路由器(地址為10.200.20.2),然後路由器在允許使用者進 入網路之前向Microsoft的Internet身份驗證伺服器(IAS)(地址為10.200.20.245)驗證使用者的身份 。適用於Windows的Cisco安全存取控制伺服器(ACS)版本2.5提供PPTP支援。但是,由於Cisco錯 誤ID CSCds92266,它可能對路由器無效。如果您使用的是Cisco Secure,我們建議使用Cisco Secure 2.6版或更高版本。Cisco Secure UNIX不支援MPPE。另外兩個支援MPPE的RADIUS應用 程式是Microsoft RADIUS和Funk RADIUS。

# <span id="page-1-3"></span>設定

本節提供用於設定本文件中所述功能的資訊。

注意:要查詢有關本文檔中使用的命令的其他資訊,請使用IOS命令查詢工具

### <span id="page-1-4"></span>網路圖表

本文檔使用下圖所示的網路設定。

**PPTP Access Concentrator (PAC)** 

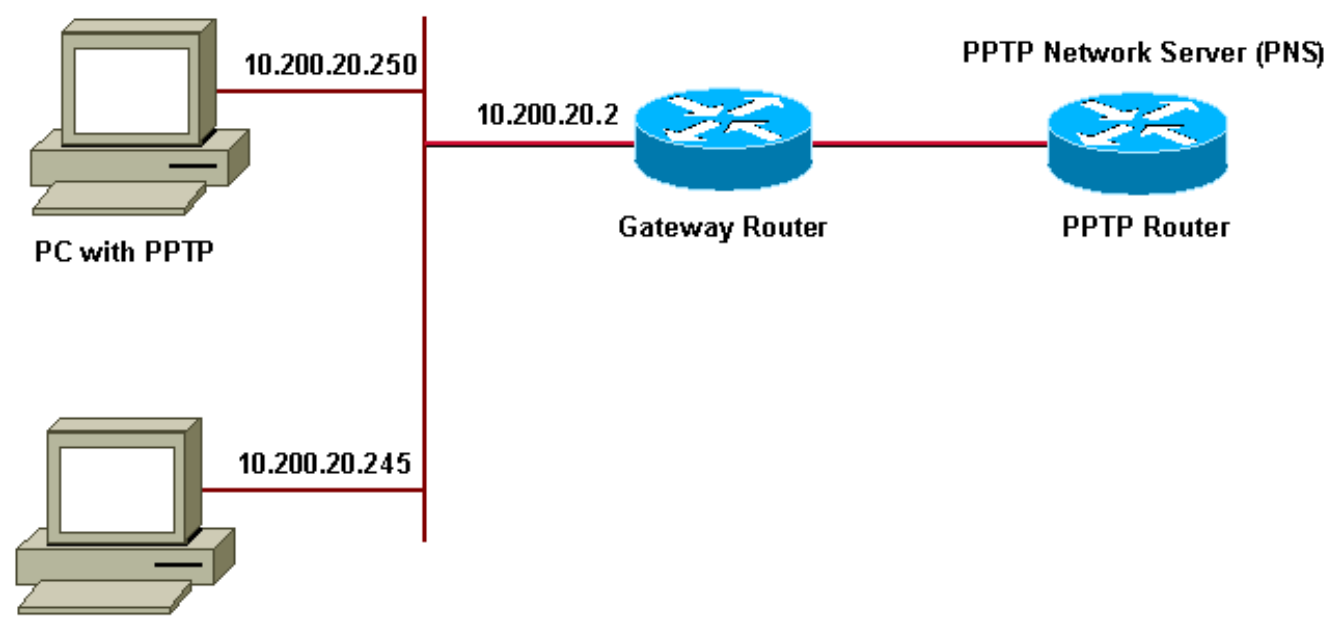

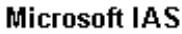

用於撥號客戶端的IP池:

- 網關路由器:192.168.1.2 ~ 192.168.1.254
- $\bullet$  LNS:172.16.10.1 ~ 172.16.10.10

雖然上述設定使用撥號客戶端通過撥號連線到網際網路服務提供商(ISP)路由器,但您可以通過任何 介質(例如LAN)連線PC和網關路由器。

### <span id="page-2-0"></span>為Microsoft IAS配置Windows 2000高級伺服器

本節介紹如何為Microsoft IAS配置Windows 2000高級伺服器:

- 1. 確保已安裝Microsoft IAS。要安裝Microsoft IAS,請以管理員身份登入。在**Network** Services下,驗證是否已清除所有覈取方塊。選中Internet Authentication Server覈取方塊,然 後按一下OK。
- 2. 在「Windows Components(Windows元件)」嚮導中,按一下「Next(下一步)」。如果出現 提示,請插入Windows 2000 CD。
- 3. 複製所需檔案後,按一下Finish,然後關閉所有視窗。您無需重新啟動。

### <span id="page-2-1"></span>設定Radius使用者端

本節介紹設定radius使用者端的步驟:

- 1. 在**管理工具**中,開啟Internet Authentication Server控制檯,然後按一下Clients。
- 2. 在「Friendly Name」框中,鍵入網路訪問伺服器(NAS)的IP地址。
- 3. 按一下Use this IP選項。
- 4. 在「Client-Vendor」下拉選單框中,確保選中「RADIUS Standard」選項。
- 5. 在Shared Secret和Confirm Shared Secret框中,鍵入密碼,然後按一下Finish。
- 6. 在控制檯樹中,按一下右鍵Internet Authentication Service,然後按一下Start。
- 7. 關閉控制檯。

## <span id="page-3-0"></span>在IAS上配置使用者

與Cisco Secure不同,Windows 2000 RADIUS使用者資料庫與Windows使用者資料庫緊密繫結。 如果Active Directory安裝在Windows 2000伺服器上,請從Active Directory使用者和電腦建立新撥號 使用者。如果未安裝Active Directory,請使用Local Users and Groups from Administrative tools來 建立新使用者。

### 在Active Directory中配置使用者

本節介紹在Active Directory中配置使用者的步驟:

- 在「Active Directory Users and Computers」控制檯中,展開域。按一下右鍵Users。滾動選 1. 擇New User。建立一個名為tac的新使用者。
- 2. 在Password和Confirm Password對話方塊中鍵入密碼。
- 3. 清除User Must Change Password at Next Logon欄位, 然後按一下Next。
- 開啟使用者tac屬性框。切換到Dial-In頁籤。在Remote Access Permission(Dial-in or VPN)下 4. ,按一下Allow Access,然後按一下**OK**。

#### 配置使用者(如果未安裝Active Directory)

本節介紹在沒有安裝Active Directory的情況下配置使用者的步驟:

- 在Administrative Tools部分,按一下Computer Management。展開Computer Management控 1. 制檯,然後按一下Local Users and Groups。按一下右鍵Users捲軸以選擇New User。建立一 個名為tac的新使用者。
- 2. 在Password和Confirm Password對話方塊中鍵入密碼。
- 3. 清除User Must Change Password at Next Logon選項,然後按一下Next。
- 開啟名為tac的屬性的新用戶框。切換到Dial-in頁籤。在Remote Access Permission(Dial-in or 4. VPN)下,按一下Allow Access,然後按一下OK。

將遠端訪問策略應用於Windows使用者本節介紹將遠端訪問策略應用於Windows使用者的步驟:

- 1. 在Administrative Tools中,開啟Internet Authentication Server Console,然後按一下Remote Access Policies。
- 按一下Specify the Conditions to Match上的Add按鈕,然後新增Service-Type。選擇可用型別 2. Framed,並將其新增到Selected Types清單。按OK。
- 按一下Specify the Conditions to Match上的Add按鈕並新增Framed Protocol。選擇可用型別作 3. 為ppp,並將其新增到Selected Types清單。按OK。
- 4. 按一下Specify the Conditions to Match上的Add按鈕並新增Windows-Groups,以新增使用者 所屬的Windows組。選擇該組並將其新增到Selected Types中,然後按OK。
- 5. 在Allow Access if Dial-in Permission is Enabled屬性中,選擇Grant remote Access permission。
- 6. 關閉控制檯。

<span id="page-3-1"></span>為PPTP配置Windows 2000客戶端以下部分顯示為PPTP配置Windows 2000客戶端的步驟:

- 1. 在「Start」選單中選擇「Settings」 ,然後選擇:控制面板和網路和撥號連線,或然後建立網 路和撥號連線。使用嚮導建立名為PPTP的連線。此連線通過Internet連線到專用網路。您還需 要指定PPTP網路伺服器(PNS)IP地址或名稱。
- 新連線出現在「Control Panel(控制面板)」下的「Network and Dial-up Connections(網路 2.和撥號連線)」視窗中。在此處,按一下右鍵可編輯其屬性。在Networking頁籤下,確保Type

of Server I Am Calling欄位設定為PPTP。如果計畫通過本地池或動態主機配置協定(DHCP)從 網關為此客戶端分配動態內部地址,請選擇TCP/IP協定,並確保客戶端配置為自動獲取IP地址 。您也可以自動發出DNS資訊。Advanced按鈕允許您定義靜態Windows Internet命名服務 (WINS)和DNS資訊。Options頁籤允許您關閉IPSec或為連線分配不同的策略。

在Security頁籤下,可以定義使用者身份驗證引數。例如,PAP、CHAP或MS-CHAP或 3. Windows域登入。配置連線後,您可以按兩下它以顯示登入螢幕,然後進行連線。

<span id="page-4-0"></span><mark>組態</mark>使用下列路由器配置,即使RADIUS伺服器不可用(在尚未配置Microsoft IAS時,這是可能的 ),使用者也能夠使用使用者名稱tac和密碼admin進行連線。 以下示例配置概述了不帶IPSec的 L2tp所需的命令。

安琪拉 angela#**show running-config** Building configuration... Current configuration : 1606 bytes ! version 12.1 no service single-slot-reload-enable service timestamps debug datetime msec service timestamps log datetime msec no service password-encryption ! hostname angela ! logging rate-limit console 10 except errors *!---Enable AAA services here* aaa new-model aaa authentication login default group radius local aaa authentication login console none aaa authentication ppp default group radius local aaa authorization network default group radius local enable password ! username tac password 0 admin memory-size iomem 30 ip subnet-zero ! ! no ip finger no ip domain-lookup ip host rund 172.17.247.195 ! ip audit notify log ip audit po maxevents 100 ip address-pool local *!---Enable VPN/Virtual Private Dialup Network (VPDN) services !---and define groups and their respective parameters.* vpdn enable no vpdn logging ! ! vpdn-group PPTP\_WIN2KClient *!---Default PPTP VPDN group !---Allow the router to accept incoming Requests* accept-dialin protocol pptp virtual-template 1 ! ! ! call rsvp-sync ! ! ! ! ! ! ! controller E1 2/0 ! ! interface Loopback0 ip address 172.16.10.100 255.255.255.0 ! interface Ethernet0/0 ip address 10.200.20.2 255.255.255.0 half-duplex ! interface Virtual-Template1 ip unnumbered Loopback0 peer default ip address pool default *!--- The following encryption command is optional !--- and could be added later.* ppp encrypt mppe 40 ppp authentication ms-chap ! ip local pool default 172.16.10.1 172.16.10.10 ip classless ip route 0.0.0.0 0.0.0.0 10.200.20.1 ip route 192.168.1.0 255.255.255.0 10.200.20.250 no ip http server ! radiusserver host 10.200.20.245 auth-port 1645 acct-port 1646 radius-server retransmit 3 radius-server key cisco ! dial-peer cor custom ! ! ! ! ! line con 0 exec-timeout 0 0 login authentication console transport input none line 33 50 modem InOut line aux 0 line vty 0 4 exec-timeout 0 0 password ! end angela#**show debug** General OS: AAA Authentication debugging is on AAA Authorization debugging is on PPP: MPPE Events debugging is on

PPP protocol negotiation debugging is on VPN: L2X protocol events debugging is on L2X protocol errors debugging is on VPDN events debugging is on VPDN errors debugging is on Radius protocol debugging is on angela# \*Mar 7 04:21:07.719: L2X: TCP connect reqd from 0.0.0.0:2000 \*Mar 7 04:21:07.991: Tnl 29 PPTP: Tunnel created; peer initiated \*Mar 7 04:21:08.207: Tnl 29 PPTP: SCCRQ-ok -> state change wt-sccrq to estabd \*Mar 7 04:21:09.267: VPDN: Session vaccess task running \*Mar 7 04:21:09.267: Vi1 VPDN: Virtual interface created \*Mar 7 04:21:09.267: Vi1 VPDN: Clone from Vtemplate 1 \*Mar 7 04:21:09.343: Tnl/Cl 29/29 PPTP: VAccess created \*Mar 7 04:21:09.343: Vi1 Tnl/Cl 29/29 PPTP: vacc-ok -> #state change wt-vacc to estabd \*Mar 7 04:21:09.343: Vi1 VPDN: Bind interface direction=2 \*Mar 7 04:21:09.347: %LINK-3-UPDOWN: Interface Virtual-Access1, changed state to up \*Mar 7 04:21:09.347: Vi1 PPP: Using set call direction \*Mar 7 04:21:09.347: Vi1 PPP: Treating connection as a callin \*Mar 7 04:21:09.347: Vi1 PPP: Phase is ESTABLISHING, Passive Open [0 sess, 0 load] \*Mar 7 04:21:09.347: Vi1 LCP: State is Listen \*Mar 7 04:21:10.347: %LINEPROTO-5-UPDOWN: Line protocol on Interface Virtual-Access1, changed state to up \*Mar 7 04:21:11.347: Vi1 LCP: TIMEout: State Listen \*Mar 7 04:21:11.347: Vi1 AAA/AUTHOR/FSM: (0): LCP succeeds trivially \*Mar 7 04:21:11.347: Vi1 LCP: O CONFREQ [Listen] id 7 len 15 \*Mar 7 04:21:11.347: Vi1 LCP: AuthProto MS-CHAP (0x0305C22380) \*Mar 7 04:21:11.347: Vi1 LCP: MagicNumber 0x3050EB1F (0x05063050EB1F) \*Mar 7 04:21:11.635: Vi1 LCP: I CONFACK [REQsent] id 7 len 15 \*Mar 7 04:21:11.635: Vi1 LCP: AuthProto MS-CHAP (0x0305C22380) \*Mar 7 04:21:11.635: Vi1 LCP: MagicNumber 0x3050EB1F (0x05063050EB1F) \*Mar 7 04:21:13.327: Vi1 LCP: I CONFREQ [ACKrcvd] id 1 len 44 \*Mar 7 04:21:13.327: Vi1 LCP: MagicNumber 0x35BE1CB0 (0x050635BE1CB0) \*Mar 7 04:21:13.327: Vi1 LCP: PFC (0x0702) \*Mar 7 04:21:13.327: Vi1 LCP: ACFC (0x0802) \*Mar 7 04:21:13.327: Vi1 LCP: Callback 6 (0x0D0306) \*Mar 7 04:21:13.327: Vi1 LCP: MRRU 1614 (0x1104064E) \*Mar 7 04:21:13.327: Vi1 LCP: EndpointDisc 1 Local \*Mar 7 04:21:13.327: Vi1 LCP: (0x1317016AC616B006CC4281A1CA941E39) \*Mar 7 04:21:13.331: Vi1 LCP: (0xB9182600000008) \*Mar 7 04:21:13.331: Vi1 LCP: O CONFREJ [ACKrcvd] id 1

len 34 \*Mar 7 04:21:13.331: Vi1 LCP: Callback 6 (0x0D0306) \*Mar 7 04:21:13.331: Vi1 LCP: MRRU 1614 (0x1104064E) \*Mar 7 04:21:13.331: Vi1 LCP: EndpointDisc 1 Local \*Mar 7 04:21:13.331: Vi1 LCP: (0x1317016AC616B006CC4281A1CA941E39) \*Mar 7 04:21:13.331: Vi1 LCP: (0xB9182600000008) \*Mar 7 04:21:13.347: Vi1 LCP: TIMEout: State ACKrcvd \*Mar 7 04:21:13.347: Vi1 LCP: O CONFREQ [ACKrcvd] id 8 len 15 \*Mar 7 04:21:13.347: Vi1 LCP: AuthProto MS-CHAP (0x0305C22380) \*Mar 7 04:21:13.347: Vi1 LCP: MagicNumber 0x3050EB1F (0x05063050EB1F) \*Mar 7 04:21:13.647: Vi1 LCP: I CONFREQ [REQsent] id 2 len 14 \*Mar 7 04:21:13.651: Vi1 LCP: MagicNumber 0x35BE1CB0 (0x050635BE1CB0) \*Mar 7 04:21:13.651: Vi1 LCP: PFC (0x0702) \*Mar 7 04:21:13.651: Vi1 LCP: ACFC (0x0802) \*Mar 7 04:21:13.651: Vi1 LCP: O CONFACK [REQsent] id 2 len 14 \*Mar 7 04:21:13.651: Vi1 LCP: MagicNumber 0x35BE1CB0 (0x050635BE1CB0) \*Mar 7 04:21:13.651: Vi1 LCP: PFC (0x0702) \*Mar 7 04:21:13.651: Vi1 LCP: ACFC (0x0802) \*Mar 7 04:21:13.723: Vi1 LCP: I CONFACK [ACKsent] id 8 len 15 \*Mar 7 04:21:13.723: Vi1 LCP: AuthProto MS-CHAP (0x0305C22380) \*Mar 7 04:21:13.723: Vi1 LCP: MagicNumber 0x3050EB1F (0x05063050EB1F) \*Mar 7 04:21:13.723: Vi1 LCP: State is Open \*Mar 7 04:21:13.723: Vi1 PPP: Phase is AUTHENTICATING, by this end [0 sess, 0 load] \*Mar 7 04:21:13.723: Vi1 MS-CHAP: O CHALLENGE id 20 len 21 from "angela " \*Mar 7 04:21:14.035: Vi1 LCP: I IDENTIFY [Open] id 3 len 18 magic 0x35BE1CB0 MSRASV5.00 \*Mar 7 04:21:14.099: Vi1 LCP: I IDENTIFY [Open] id 4 len 24 magic 0x35BE1CB0 MSRAS-1-RSHANMUG \*Mar 7 04:21:14.223: Vi1 MS-CHAP: I RESPONSE id 20 len 57 from "tac" \*Mar 7 04:21:14.223: AAA: parse name=Virtual-Access1 idb type=21 tty=-1 \*Mar 7 04:21:14.223: AAA: name=Virtual-Access1 flags=0x11 type=5 shelf=0 slot=0 adapter=0 port=1 channel=0 \*Mar 7 04:21:14.223: AAA/MEMORY: create user (0x62740E7C) user='tac' ruser='' port='Virtual-Access1' rem\_addr='' authen\_type=MSCHAP service=PPP priv=1 \*Mar 7 04:21:14.223: AAA/AUTHEN/START (2474402925): port='Virtual-Access1' list='' action=LOGIN service=PPP \*Mar 7 04:21:14.223: AAA/AUTHEN/START (2474402925): using "default" list \*Mar 7 04:21:14.223: AAA/AUTHEN/START (2474402925): Method=radius (radius) \*Mar 7 04:21:14.223: RADIUS: ustruct sharecount=0 \*Mar 7 04:21:14.223: RADIUS: Initial Transmit Virtual-Access1 id 116

10.200.20.245:1645, Access-Request, len 129 \*Mar 7 04:21:14.227: Attribute 4 6 0AC81402 \*Mar 7 04:21:14.227: Attribute 5 6 00000001 \*Mar 7 04:21:14.227: Attribute 61 6 00000005 \*Mar 7 04:21:14.227: Attribute 1 5 7461631A \*Mar 7 04:21:14.227: Attribute 26 16 000001370B0AFD11 \*Mar 7 04:21:14.227: Attribute 26 58 0000013701341401 \*Mar 7 04:21:14.227: Attribute 6 6 00000002 \*Mar 7 04:21:14.227: Attribute 7 6 00000001 \*Mar 7 04:21:14.239: RADIUS: Received from id 116 10.200.20.245:1645, Access-Accept, len 116 \*Mar 7 04:21:14.239: Attribute 7 6 00000001 \*Mar 7 04:21:14.239: Attribute 6 6 00000002 \*Mar 7 04:21:14.239: Attribute 25 32 64080750 \*Mar 7 04:21:14.239: Attribute 26 40 000001370C223440 \*Mar 7 04:21:14.239: Attribute 26 12 000001370A06144E \*Mar 7 04:21:14.239: AAA/AUTHEN (2474402925): status = PASS \*Mar 7 04:21:14.243: Vi1 AAA/AUTHOR/LCP: Authorize LCP \*Mar 7 04:21:14.243: Vi1 AAA/AUTHOR/LCP (2434357606): Port='Virtual-Access1' list='' service=NET \*Mar 7 04:21:14.243: AAA/AUTHOR/LCP: Vi1 (2434357606) user='tac' \*Mar 7 04:21:14.243: Vi1 AAA/AUTHOR/LCP (2434357606): send AV service=ppp \*Mar 7 04:21:14.243: Vi1 AAA/AUTHOR/LCP (2434357606): send AV protocol=lcp \*Mar 7 04:21:14.243: Vi1 AAA/AUTHOR/LCP (2434357606): found list "default" \*Mar 7 04:21:14.243: Vi1 AAA/AUTHOR/LCP (2434357606): Method=radius (radius) \*Mar 7 04:21:14.243: RADIUS: unrecognized Microsoft VSA type 10 \*Mar 7 04:21:14.243: Vi1 AAA/AUTHOR (2434357606): Post authorization status = PASS\_REPL \*Mar 7 04:21:14.243: Vi1 AAA/AUTHOR/LCP: Processing AV service=ppp \*Mar 7 04:21:14.243: Vi1 AAA/AUTHOR/LCP: Processing AV mschap\_mppe\_keys\*1p1T11=1v1O1~11a1W11151\1V1M1#11Z1`1k1} 111 \*Mar 7 04:21:14.243: Vi1 MS-CHAP: O SUCCESS id 20 len 4 \*Mar 7 04:21:14.243: Vi1 PPP: Phase is UP [0 sess, 0 load] \*Mar 7 04:21:14.247: Vi1 AAA/AUTHOR/FSM: (0): Can we start IPCP? \*Mar 7 04:21:14.247: Vi1 AAA/AUTHOR/FSM (1553311212): Port='Virtual-Access1' list='' service=NET \*Mar 7 04:21:14.247: AAA/AUTHOR/FSM: Vi1 (1553311212) user='tac' \*Mar 7 04:21:14.247: Vi1 AAA/AUTHOR/FSM (1553311212): send AV service=ppp \*Mar 7 04:21:14.247: Vi1 AAA/AUTHOR/FSM (1553311212): send AV protocol=ip \*Mar 7 04:21:14.247: Vi1 AAA/AUTHOR/FSM (1553311212): found list "default" \*Mar 7 04:21:14.247: Vi1 AAA/AUTHOR/FSM (1553311212): Method=radius

(radius) \*Mar 7 04:21:14.247: RADIUS: unrecognized Microsoft VSA type 10 \*Mar 7 04:21:14.247: Vi1 AAA/AUTHOR (1553311212): Post authorization status = PASS\_REPL \*Mar 7 04:21:14.247: Vi1 AAA/AUTHOR/FSM: We can start IPCP \*Mar 7 04:21:14.247: Vi1 IPCP: O CONFREQ [Not negotiated] id 4 len 10 \*Mar 7 04:21:14.247: Vi1 IPCP: Address 172.16.10.100 (0x0306AC100A64) \*Mar 7 04:21:14.247: Vi1 AAA/AUTHOR/FSM: (0): Can we start CCP? \*Mar 7 04:21:14.247: Vi1 AAA/AUTHOR/FSM (3663845178): Port='Virtual-Access1' list='' service=NET \*Mar 7 04:21:14.251: AAA/AUTHOR/FSM: Vi1 (3663845178) user='tac' \*Mar 7 04:21:14.251: Vi1 AAA/AUTHOR/FSM (3663845178): send AV service=ppp \*Mar 7 04:21:14.251: Vi1 AAA/AUTHOR/FSM (3663845178): send AV protocol=ccp \*Mar 7 04:21:14.251: Vi1 AAA/AUTHOR/FSM (3663845178): found list "default" \*Mar 7 04:21:14.251: Vi1 AAA/AUTHOR/FSM (3663845178): Method=radius (radius) \*Mar 7 04:21:14.251: RADIUS: unrecognized Microsoft VSA type 10 \*Mar 7 04:21:14.251: Vi1 AAA/AUTHOR (3663845178): Post authorization status = PASS\_REPL \*Mar 7 04:21:14.251: Vi1 AAA/AUTHOR/FSM: We can start **CCP** \*Mar 7 04:21:14.251: Vi1 CCP: O CONFREQ [Closed] id 3 len 10 \*Mar 7 04:21:14.251: Vi1 CCP: MS-PPC supported bits 0x01000020 (0x120601000020) \*Mar 7 04:21:14.523: Vi1 CCP: I CONFREQ [REQsent] id 5 len 10 \*Mar 7 04:21:14.523: Vi1 CCP: MS-PPC supported bits 0x010000F1 (0x1206010000F1) \*Mar 7 04:21:14.523: Vi1 MPPE: don't understand all options, NAK \*Mar 7 04:21:14.523: Vi1 AAA/AUTHOR/FSM: Check for unauthorized mandatory AV's \*Mar 7 04:21:14.523: Vi1 AAA/AUTHOR/FSM: Processing AV service=ppp \*Mar 7 04:21:14.523: Vi1 AAA/AUTHOR/FSM: Processing AV mschap\_mppe\_keys\*1p1T11=1v1O1~11a1W11151\1V1M1#11Z1`1k1} 111 \*Mar 7 04:21:14.523: Vi1 AAA/AUTHOR/FSM: Succeeded \*Mar 7 04:21:14.523: Vi1 CCP: O CONFNAK [REQsent] id 5 len 10 \*Mar 7 04:21:14.523: Vi1 CCP: MS-PPC supported bits 0x01000020 (0x120601000020) \*Mar 7 04:21:14.607: Vi1 IPCP: I CONFREQ [REQsent] id 6 len 34 \*Mar 7 04:21:14.607: Vi1 IPCP: Address 0.0.0.0 (0x030600000000) \*Mar 7 04:21:14.607: Vi1 IPCP: PrimaryDNS 0.0.0.0

(0x810600000000) \*Mar 7 04:21:14.607: Vi1 IPCP: PrimaryWINS 0.0.0.0 (0x820600000000) \*Mar 7 04:21:14.607: Vi1 IPCP: SecondaryDNS 0.0.0.0 (0x830600000000) \*Mar 7 04:21:14.607: Vi1 IPCP: SecondaryWINS 0.0.0.0 (0x840600000000) \*Mar 7 04:21:14.607: Vi1 AAA/AUTHOR/IPCP: Start. Her address 0.0.0.0, we want 0.0.0.0 \*Mar 7 04:21:14.607: Vi1 AAA/AUTHOR/IPCP: Processing AV service=ppp \*Mar 7 04:21:14.607: Vi1 AAA/AUTHOR/IPCP: Processing AV mschap\_mppe\_keys\*1p1T11=1v1O1~11a1W11151\1V1M1#11Z1`1k1} 111 \*Mar 7 04:21:14.607: Vi1 AAA/AUTHOR/IPCP: Authorization succeeded \*Mar 7 04:21:14.607: Vi1 AAA/AUTHOR/IPCP: Done. Her address 0.0.0.0, we want 0.0.0.0 \*Mar 7 04:21:14.607: Vi1 IPCP: Pool returned 172.16.10.1 \*Mar 7 04:21:14.607: Vi1 IPCP: O CONFREJ [REQsent] id 6 len 28 \*Mar 7 04:21:14.607: Vi1 IPCP: PrimaryDNS 0.0.0.0 (0x810600000000) \*Mar 7 04:21:14.611: Vi1 IPCP: PrimaryWINS 0.0.0.0 (0x820600000000) \*Mar 7 04:21:14.611: Vi1 IPCP: SecondaryDNS 0.0.0.0 (0x830600000000) \*Mar 7 04:21:14.611: Vil IPCP: SecondaryWINS 0.0.0.0 (0x840600000000) \*Mar 7 04:21:14.675: Vi1 IPCP: I CONFACK [REQsent] id 4 len 10 \*Mar 7 04:21:14.675: Vi1 IPCP: Address 172.16.10.100 (0x0306AC100A64) \*Mar 7 04:21:14.731: Vi1 CCP: I CONFACK [REQsent] id 3 len 10 \*Mar 7 04:21:14.731: Vi1 CCP: MS-PPC supported bits 0x01000020 (0x120601000020) \*Mar 7 04:21:14.939: Vi1 CCP: I CONFREQ [ACKrcvd] id 7 len 10 \*Mar 7 04:21:14.939: Vi1 CCP: MS-PPC supported bits 0x01000020 (0x120601000020) \*Mar 7 04:21:14.939: Vi1 AAA/AUTHOR/FSM: Check for unauthorized mandatory AV's \*Mar 7 04:21:14.939: Vi1 AAA/AUTHOR/FSM: Processing AV service=ppp \*Mar 7 04:21:14.939: Vi1 AAA/AUTHOR/FSM: Processing AV mschap\_mppe\_keys\*1p1T11=1v1O1~11a1W11151\1V1M1#11Z1`1k1} 111 \*Mar 7 04:21:14.939: Vi1 AAA/AUTHOR/FSM: Succeeded \*Mar 7 04:21:14.939: Vi1 CCP: O CONFACK [ACKrcvd] id 7 len 10 \*Mar 7 04:21:14.939: Vi1 CCP: MS-PPC supported bits 0x01000020 (0x120601000020) \*Mar 7 04:21:14.943: Vi1 CCP: State is Open \*Mar 7 04:21:14.943: Vi1 MPPE: Generate keys using RADIUS data \*Mar 7 04:21:14.943: Vi1 MPPE: Initialize keys \*Mar 7 04:21:14.943: Vi1 MPPE: [40 bit encryption] [stateless mode] \*Mar 7 04:21:14.991: Vi1 IPCP: I CONFREQ [ACKrcvd] id 8

len 10 \*Mar 7 04:21:14.991: Vi1 IPCP: Address 0.0.0.0 (0x030600000000) \*Mar 7 04:21:14.991: Vi1 AAA/AUTHOR/IPCP: Start. Her address 0.0.0.0, we want 172.16.10.1 \*Mar 7 04:21:14.991: Vi1 AAA/AUTHOR/IPCP: Processing AV service=ppp \*Mar 7 04:21:14.995: Vi1 AAA/AUTHOR/IPCP: Processing AV mschap\_mppe\_keys\*1p1T11=1v1O1~11a1W11151\1V1M1#11Z1`1k1} 111 \*Mar 7 04:21:14.995: Vi1 AAA/AUTHOR/IPCP: Authorization succeeded \*Mar 7 04:21:14.995: Vi1 AAA/AUTHOR/IPCP: Done. Her address 0.0.0.0, we want 172.16.10.1 \*Mar 7 04:21:14.995: Vi1 IPCP: O CONFNAK [ACKrcvd] id 8 len 10 \*Mar 7 04:21:14.995: Vi1 IPCP: Address 172.16.10.1 (0x0306AC100A01) \*Mar 7 04:21:15.263: Vi1 IPCP: I CONFREQ [ACKrcvd] id 9 len 10 \*Mar 7 04:21:15.263: Vi1 IPCP: Address 172.16.10.1 (0x0306AC100A01) \*Mar 7 04:21:15.263: Vi1 AAA/AUTHOR/IPCP: Start. Her address 172.16.10.1, we want 172.16.10.1 \*Mar 7 04:21:15.267: Vi1 AAA/AUTHOR/IPCP (2052567766): Port='Virtual-Access1' list='' service=NET \*Mar 7 04:21:15.267: AAA/AUTHOR/IPCP: Vi1 (2052567766) user='tac' \*Mar 7 04:21:15.267: Vi1 AAA/AUTHOR/IPCP (2052567766): send AV service=ppp \*Mar 7 04:21:15.267: Vi1 AAA/AUTHOR/IPCP (2052567766): send AV protocol=ip \*Mar 7 04:21:15.267: Vi1 AAA/AUTHOR/IPCP (2052567766): send AV addr\*172.16.10.1 \*Mar 7 04:21:15.267: Vi1 AAA/AUTHOR/IPCP (2052567766): found list "default" \*Mar 7 04:21:15.267: Vi1 AAA/AUTHOR/IPCP (2052567766): Method=radius (radius) \*Mar 7 04:21:15.267: RADIUS: unrecognized Microsoft VSA type 10 \*Mar 7 04:21:15.267: Vi1 AAA/AUTHOR (2052567766): Post authorization status = PASS\_REPL \*Mar 7 04:21:15.267: Vi1 AAA/AUTHOR/IPCP: Reject 172.16.10.1, using 172.16.10.1 \*Mar 7 04:21:15.267: Vi1 AAA/AUTHOR/IPCP: Processing AV service=ppp \*Mar 7 04:21:15.267: Vi1 AAA/AUTHOR/IPCP: Processing AV mschap\_mppe\_keys\*1p1T11=1v1O1~11a1W11151\1V1M1#11Z1`1k1} 111 \*Mar 7 04:21:15.267: Vi1 AAA/AUTHOR/IPCP: Processing AV addr\*172.16.10.1 \*Mar 7 04:21:15.267: Vi1 AAA/AUTHOR/IPCP: Authorization succeeded \*Mar 7 04:21:15.267: Vi1 AAA/AUTHOR/IPCP: Done. Her address 172.16.10.1, we want 172.16.10.1 \*Mar 7 04:21:15.271: Vi1 IPCP: O CONFACK [ACKrcvd] id 9 len 10 \*Mar 7 04:21:15.271: Vi1 IPCP: Address 172.16.10.1 (0x0306AC100A01)

\*Mar  $7$  04:21:15.271: Vil IPCP: State is Open \*Mar 7 04:21:15.271: Vi1 IPCP: Install route to 172.16.10.1 \*Mar 7 04:21:22.571: Vi1 LCP: I ECHOREP [Open] id 1 len 12 magic 0x35BE1CB0 \*Mar 7 04:21:22.571: Vi1 LCP: Received id 1, sent id 1, line up \*Mar 7 04:21:30.387: Vi1 LCP: I ECHOREP [Open] id 2 len 12 magic 0x35BE1CB0 \*Mar 7 04:21:30.387: Vi1 LCP: Received id 2, sent id 2, line up angela#**show vpdn** %No active L2TP tunnels %No active L2F tunnels PPTP Tunnel and Session Information Total tunnels 1 sessions 1 LocID Remote Name State Remote Address Port Sessions 29 estabd 192.168.1.47 2000 1 LocID RemID TunID Intf Username State Last Chg 29 32768 29 Vi1 tac estabd 00:00:31 %No active PPPoE tunnels angela# \*Mar 7 04:21:40.471: Vi1 LCP: I ECHOREP [Open] id 3 len 12 magic 0x35BE1CB0 \*Mar 7 04:21:40.471: Vi1 LCP: Received id 3, sent id 3, line up \*Mar 7 04:21:49.887: Vi1 LCP: I ECHOREP [Open] id 4 len 12 magic 0x35BE1CB0 \*Mar 7 04:21:49.887: Vi1 LCP: Received id 4, sent id 4, line up angela#**ping 192.168.1.47** Type escape sequence to abort. Sending 5, 100-byte ICMP Echos to 192.168.1.47, timeout is 2 seconds: !!!!! Success rate is 100 percent (5/5), round-trip  $min/avg/max = 484/584/732 ms$ \*Mar 7 04:21:59.855: Vi1 LCP: I ECHOREP [Open] id 5 len 12 magic 0x35BE1CB0 \*Mar 7 04:21:59.859: Vi1 LCP: Received id 5, sent id 5, line up \*Mar 7 04:22:06.323: Tnl 29 PPTP: timeout -> state change estabd to estabd \*Mar 7 04:22:08.111: Tnl 29 PPTP: EchoRQ -> state change estabd to estabd \*Mar 7 04:22:08.111: Tnl 29 PPTP: EchoRQ -> echo state change Idle to Idle \*Mar 7 04:22:09.879: Vi1 LCP: I ECHOREP [Open] id 6 len 12 magic 0x35BE1CB0 \*Mar 7 04:22:09.879: Vi1 LCP: Received id 6, sent id 6, line up angela#**ping 172.16.10.1**

```
Type escape sequence to abort.
Sending 5, 100-byte ICMP Echos to 172.16.10.1, timeout
is 2 seconds:
!!!!!
Success rate is 100 percent (5/5), round-trip
min/avg/max = 584/707/1084 ms
*Mar 7 04:22:39.863: Vi1 LCP: I ECHOREP [Open] id 7 len
12 magic
0x35BE1CB0
*Mar 7 04:22:39.863: Vi1 LCP: Received id 7, sent id 7,
line up
angela#clear vpdn tunnel pptp tac
Could not find specified tunnel
angela#show vpdn tunnel
%No active L2TP tunnels
%No active L2F tunnels
PPTP Tunnel Information Total tunnels 1 sessions 1
LocID Remote Name State Remote Address Port
Sessions
29 estabd 192.168.1.47 2000 1
%No active PPPoE tunnels
angela#
*Mar 7 04:23:05.347: Tnl 29 PPTP: timeout -> state
change estabd to estabd
angela#
*Mar 7 04:23:08.019: Tnl 29 PPTP: EchoRQ -> state
change estabd to estabd
*Mar 7 04:23:08.019: Tnl 29 PPTP: EchoRQ -> echo state
change Idle to Idle
angela#
*Mar 7 04:23:09.887: Vi1 LCP: I ECHOREP [Open] id 10
len 12 magic 0x35BE1CB0
*Mar 7 04:23:09.887: Vi1 LCP: Received id 10, sent id
10, line up
```
<span id="page-12-0"></span><mark>驗 證</mark>本節提供的資訊可用於確認您的組態是否正常運作。輸出直譯器工具支援某些show命令,該 工具允許您檢視show命令輸出的分析。

<span id="page-12-1"></span>● show vpdn — 顯示VPDN中有關作用中第2層轉送(L2F)通訊協定通道和訊息識別符號的資訊。

您還可以使用show vpdn ?檢視其他VPDN特定的show命令。<mark>疑 難排解</mark>本節提供的資訊可用於 對組態進行疑難排解。<mark>疑難排解指令</mark>輸出直譯器工具支援某些show命令,該工具允許您檢視 show命令輸出的分析。注意:發出debug指令之前,請先參[閱有關Debug指令的重要資訊。](//www.cisco.com/en/US/tech/tk801/tk379/technologies_tech_note09186a008017874c.shtml)

- <span id="page-12-2"></span>• debug aaa authentication — 顯示有關AAA/TACACS+身份驗證的資訊。
- debug aaa authorization 顯示有關AAA/TACACS+授權的資訊。
- debug ppp negotiation 顯示在PPP啟動期間傳輸的PPP資料包,其中會協商PPP選項。
- debug ppp authentication 顯示身份驗證協定消息,包括質詢身份驗證協定(CHAP)資料包交 換和密碼身份驗證協定(PAP)交換。
- debug radius 顯示與RADIUS關聯的詳細調試資訊。如果身份驗證有效,但MPPE加密出現 問題,請使用以下其中一個debug命令。
- debug ppp mppe packet 顯示所有傳入傳出MPPE流量。
- debug ppp mppe event 顯示關鍵MPPE事件。
- debug ppp mppe detailed 顯示詳細的MPPE資訊。
- debug vpdn l2x-packets 顯示有關L2F協定標頭和狀態的消息。
- debug vpdn events 顯示有關屬於正常隧道建立或關閉一部分的事件的消息。
- debug vpdn errors 顯示阻止建立通道的錯誤或導致關閉已建立通道的錯誤。
- debug vpdn packets 顯示交換的每個協定資料包。此選項可能導致大量調試消息,通常只能 在具有單個活動會話的調試機箱上使用。

<span id="page-13-1"></span><span id="page-13-0"></span>分<mark>割通道</mark>假設網關路由器是ISP路由器。當PC上出現PPTP隧道時,PPTP路由的度量高於以前的 預設值,因此會丟失Internet連線。要解決此問題,請修改Microsoft路由以刪除預設路由並重新安裝 預設路由(這需要知道已分配PPTP客戶端的IP地址;當前範例為172.16.10.1): **route delete 0.0.0.0 route add 0.0.0.0 mask 0.0.0.0 192.168.1.47 metric 1 route add 172.16.10.1 mask 255.255.255.0 192.168.1.47 metric 1** 如果客戶端未配置加密在用於PPTP會話的撥號連線的Security頁籤下,可以定義使用者身份驗 證引數。例如,可以是PAP、CHAP、MS-CHAP或Windows域登入。如果您在VPN連線的屬性部分 中選擇了No Encryption Allowed(如果伺服器要求加密,則斷開連線)選項,則可能會在客戶端上 看到PPTP錯誤消息: **Registering your computer on the network.. Error 734: The PPP link control protocol was terminated. Debugs on the router: \*Mar 8 22:38:52.496: Vi1 AAA/AUTHOR/FSM: Check for unauthorized mandatory AV's \*Mar 8 22:38:52.496: Vi1 AAA/AUTHOR/FSM: Processing AV service=ppp \*Mar 8 22:38:52.496: Vi1 AAA/AUTHOR/FSM: Processing AV protocol=ccp \*Mar 8 22:38:52.496: Vi1 AAA/AUTHOR/FSM: Succeeded \*Mar 8 22:38:52.500: Vi1 CCP: O CONFACK [ACKrcvd] id 7 len 10 \*Mar 8 22:38:52.500: Vi1 CCP: MS-PPC supported bits 0x01000020 (0x120601000020) \*Mar 8 22:38:52.500: Vi1 CCP: State is Open \*Mar 8 22:38:52.500: Vi1 MPPE: RADIUS keying material missing \*Mar 8 22:38:52.500: Vi1 CCP: O TERMREQ [Open] id 5 len 4 \*Mar 8 22:38:52.524: Vi1 IPCP: I CONFREQ [ACKrcvd] id 8 len 10 \*Mar 8 22:38:52.524: Vi1 IPCP: Address 0.0.0.0 (0x030600000000) \*Mar 8 22:38:52.524: Vi1 AAA/AUTHOR/IPCP: Start. Her address 0.0.0.0, we want 172.16.10.1 \*Mar 8 22:38:52.524: Vi1 AAA/AUTHOR/IPCP: Processing AV service=ppp \*Mar 8 22:38:52.524: Vi1 AAA/AUTHOR/IPCP: Processing AV protocol=ip \*Mar 8 22:38:52.524: Vi1 AAA/AUTHOR/IPCP: Authorization succeeded \*Mar 8 22:38:52.524: Vi1 AAA/AUTHOR/IPCP: Done. Her address 0.0.0.0, we want 172.16.10.1 \*Mar 8 22:38:52.524: Vi1 IPCP: O CONFNAK [ACKrcvd] id 8 len 10 \*Mar 8 22:38:52.524: Vi1 IPCP: Address 172.16.10.1 (0x0306AC100A01) \*Mar 8 22:38:52.640: Vi1 CCP: I TERMACK [TERMsent] id 5 len 4 \*Mar 8 22:38:52.640: Vi1 CCP: State is Closed \*Mar 8 22:38:52.640: Vi1 MPPE: Required encryption not negotiated \*Mar 8 22:38:52.640: Vi1 IPCP: State is Closed \*Mar 8 22:38:52.640: Vi1 PPP: Phase is TERMINATING [0 sess, 0 load] \*Mar 8 22:38:52.640: Vi1 LCP: O TERMREQ [Open] id 13 len 4 \*Mar 8 22:38:52.660: Vi1 IPCP: LCP not open, discarding packet \*Mar 8 22:38:52.776: Vi1 LCP: I TERMACK [TERMsent] id 13 len 4 \*Mar 8 22:38:52.776: Vi1 AAA/AUTHOR/FSM: (0): LCP succeeds trivially \*Mar 8 22:38:52.780: Vi1 LCP: State is Closed \*Mar 8 22:38:52.780: Vi1 PPP: Phase is DOWN [0 sess, 0 load] \*Mar 8 22:38:52.780: Vi1 VPDN: Cleanup \*Mar 8 22:38:52.780: Vi1 VPDN: Reset \*Mar 8 22:38:52.780: Vi1 Tnl/Cl 33/33 PPTP: close -> state change estabd to terminal \*Mar 8 22:38:52.780: Vi1 Tnl/Cl 33/33 PPTP: Destroying session, trace follows: \*Mar 8 22:38:52.780: -Traceback= 60C4A150 60C4AE48 60C49F68 60C4B5AC 60C30450 60C18B10 60C19238 60602CC4 605FC380 605FB730 605FD614 605F72A8 6040DE0C 6040DDF8**

```
*Mar 8 22:38:52.784: Vi1 Tnl/Cl 33/33 PPTP:
Releasing idb for tunnel 33 session 33
*Mar 8 22:38:52.784: Vi1 VPDN: Reset
*Mar 8 22:38:52.784: Tnl 33 PPTP:
no-sess -> state change estabd to wt-stprp
*Mar 8 22:38:52.784: Vi1 VPDN: Unbind interface
*Mar 8 22:38:52.784: Vi1 VPDN: Unbind interface
*Mar 8 22:38:52.784: Vi1 VPDN: Reset
*Mar 8 22:38:52.784: Vi1 VPDN: Unbind interface
如果客戶端已配置為加密,而路由器沒有在PC上可以看到以下消息:
Registering your computer on the network..
Errror 742: The remote computer doesnot support the required data
encryption type.
On the Router:
*Mar 9 01:06:00.868: Vi2 CCP: I CONFREQ [Not negotiated] id 5 len 10
*Mar 9 01:06:00.868: Vi2 CCP: MS-PPC supported bits 0x010000B1
(0x1206010000B1)
*Mar 9 01:06:00.868: Vi2 LCP: O PROTREJ [Open] id 18 len 16 protocol CCP
(0x80FD0105000A1206010000B1)
*Mar 9 01:06:00.876: Vi2 IPCP: I CONFREQ [REQsent] id 6 len 34
*Mar 9 01:06:00.876: Vi2 IPCP: Address 0.0.0.0 (0x030600000000)
*Mar 9 01:06:00.876: Vi2 IPCP: PrimaryDNS 0.0.0.0 (0x810600000000)
*Mar 9 01:06:00.876: Vi2 IPCP: PrimaryWINS 0.0.0.0 (0x820600000000)
*Mar 9 01:06:00.876: Vi2 IPCP: SecondaryDNS 0.0.0.0 (0x830600000000)
*Mar 9 01:06:00.876: Vi2 IPCP: SecondaryWINS 0.0.0.0 (0x840600000000)
*Mar 9 01:06:00.880: Vi2 AAA/AUTHOR/IPCP: Start.
Her address 0.0.0.0, we want 0.0.0.0
*Mar 9 01:06:00.880: Vi2 AAA/AUTHOR/IPCP: Processing AV service=ppp
*Mar 9 01:06:00.880: Vi2 AAA/AUTHOR/IPCP: Processing AV
mschap_mppe_keys*1p1T11=1v1O1~11a1W11151\1V1M1#1
1Z1`1k1}111
*Mar 9 01:06:00.880: Vi2 AAA/AUTHOR/IPCP: Authorization succeeded
*Mar 9 01:06:00.880: Vi2 AAA/AUTHOR/IPCP: Done.
Her address 0.0.0.0, we want 0.0.0.0
*Mar 9 01:06:00.880: Vi2 IPCP: Pool returned 172.16.10.1
*Mar 9 01:06:00.880: Vi2 IPCP: O CONFREJ [REQsent] id 6 len 28
*Mar 9 01:06:00.880: Vi2 IPCP: PrimaryDNS 0.0.0.0 (0x810600000000)
*Mar 9 01:06:00.880: Vi2 IPCP: PrimaryWINS 0.0.0.0 (0x820600000000)
*Mar 9 01:06:00.880: Vi2 IPCP: SecondaryDNS 0.0.0.0 (0x830600000000)
*Mar 9 01:06:00.880: Vi2 IPCP: SecondaryWINS 0.0.0.0 (0x840600000000)
*Mar 9 01:06:00.884: Vi2 IPCP: I CONFACK [REQsent] id 8 len 10
*Mar 9 01:06:00.884: Vi2 IPCP: Address 172.16.10.100 (0x0306AC100A64)
*Mar 9 01:06:01.024: Vi2 LCP: I TERMREQ [Open] id 7 len 16
(0x79127FBE003CCD74000002E6)
*Mar 9 01:06:01.024: Vi2 LCP: O TERMACK [Open] id 7 len 4
*Mar 9 01:06:01.152: Vi2 Tnl/Cl 38/38 PPTP: ClearReq -> state change
estabd to terminal
*Mar 9 01:06:01.152: Vi2 Tnl/Cl 38/38 PPTP: Destroying session, trace
follows:
*Mar 9 01:06:01.152: -Traceback= 60C4A150 60C4AE48 60C49F68 60C4B2CC
60C4B558 60C485E0 60C486E0 60C48AB8 6040DE0C 6040DDF8
*Mar 9 01:06:01.156: Vi2 Tnl/Cl 38/38 PPTP: Releasing idb for tunnel 38
session 38
*Mar 9 01:06:01.156: Vi2 VPDN: Reset
*Mar 9 01:06:01.156: Tnl 38 PPTP: no-sess -> state change estabd to
wt-stprp
*Mar 9 01:06:01.160: %LINK-3-UPDOWN: Interface Virtual-Access2, changed
state to down
*Mar 9 01:06:01.160: Vi2 LCP: State is Closed
*Mar 9 01:06:01.160: Vi2 IPCP: State is Closed
*Mar 9 01:06:01.160: Vi2 PPP: Phase is DOWN [0 sess, 0 load]
*Mar 9 01:06:01.160: Vi2 VPDN: Cleanup
*Mar 9 01:06:01.160: Vi2 VPDN: Reset
```

```
*Mar 9 01:06:01.160: Vi2 VPDN: Unbind interface
*Mar 9 01:06:01.160: Vi2 VPDN: Unbind interface
*Mar 9 01:06:01.160: Vi2 VPDN: Reset
*Mar 9 01:06:01.160: Vi2 VPDN: Unbind interface
*Mar 9 01:06:01.160: AAA/MEMORY: free_user (0x6273D528) user='tac' ruser=''
port='Virtual-Access2' rem_addr='' authen_type=MSCHAP service=PPP priv=1
*Mar 9 01:06:01.324: Tnl 38 PPTP: StopCCRQ -> state change wt-stprp to wt-stprp
*Mar 9 01:06:01.324: Tnl 38 PPTP: Destroy tunnel
*Mar 9 01:06:02.160: %LINEPROTO-5-UPDOWN: Line protocol on Interface
Virtual-Access2, changed state to down
當PC配置為加密時禁用MS-CHAP在PC上可以看到以下消息:
The current encryption selection requires EAP or some version of
MS-CHAP logon security methods.
如果使用者指定的使用者名稱或密碼不正確,我們可以看到以下輸出。在PC上:
Verifying Username and Password..
Error 691: Access was denied because the username and/or password
was invalid on the domain.
在路由器上:
*Mar 9 01:13:43.192: RADIUS: Received from id 139 10.200.20.245:1645,
Access-Reject, len 42
*Mar 9 01:13:43.192: Attribute 26 22 0000013702101545
*Mar 9 01:13:43.192: AAA/AUTHEN (608505327): status = FAIL
*Mar 9 01:13:43.192: Vi2 CHAP: Unable to validate Response. Username tac:
Authentication failure
*Mar 9 01:13:43.192: Vi2 MS-CHAP: O FAILURE id 21 len 13 msg is "E=691 R=0"
*Mar 9 01:13:43.192: Vi2 PPP: Phase is TERMINATING [0 sess, 0 load]
*Mar 9 01:13:43.192: Vi2 LCP: O TERMREQ [Open] id 20 len 4
*Mar 9 01:13:43.196: AAA/MEMORY: free_user (0x62740E7C) user='tac'
ruser='' port='Virtual-Access2' rem_addr='' authen_type=MSCHAP service=PPP
priv=1
<mark>當Radius伺服器無法通訊時</mark>在路由器上可以看到以下輸出:
*Mar 9 01:18:32.944: RADIUS: Retransmit id 141
*Mar 9 01:18:42.944: RADIUS: Tried all servers.
*Mar 9 01:18:42.944: RADIUS: No valid server found. Trying any viable server
*Mar 9 01:18:42.944: RADIUS: Tried all servers.
*Mar 9 01:18:42.944: RADIUS: No response for id 141
*Mar 9 01:18:42.944: Radius: No response from server
*Mar 9 01:18:42.944: AAA/AUTHEN (374484072): status = ERROR
相關資訊
```
- <span id="page-15-2"></span><span id="page-15-1"></span>• [含MPPE的PPTP](//www.cisco.com/en/US/docs/ios/12_1t/12_1t5/feature/guide/dt_pptp.html?referring_site=bodynav)
- [PPTP技術頁面](//www.cisco.com/en/US/tech/tk827/tk369/tk529/tsd_technology_support_sub-protocol_home.html?referring_site=bodynav)
- [瞭解VPDN](//www.cisco.com/en/US/tech/tk801/tk703/technologies_tech_note09186a0080094586.shtml?referring_site=bodynav)
- [瞭解Radius](//www.cisco.com/en/US/docs/net_mgmt/access_registrar/1.7/concepts/guide/radius.html?referring_site=bodynav)
- •[為Windows路由器PPTP身份驗證配置CiscoSecure ACS](//www.cisco.com/en/US/products/sw/secursw/ps2086/products_configuration_example09186a008009436a.shtml?referring_site=bodynav)
- [技術支援與文件 Cisco Systems](//www.cisco.com/cisco/web/support/index.html?referring_site=bodynav)